# Публикация планов в сеть НЕЙРОСС

В крупных организациях с разветвлённой филиальной структурой часто появляется необходимость осуществлять мониторинг ситуации в филиалах из головного офиса организации.

## Общие сведения

Функция публикации планов в сеть НЕЙРОСС позволяет в центре мониторинга головного офиса получить доступ к планам распределённых объектов без необходимости создания собственных дублирующих планов, а также осуществлять обновление данных по мере внесения правок на локальных объектах. При этом никаких дополнительных прав на доступ к элементам удалённого объекта не предоставляется. Отображаются только те элементы, которые известны головному узлу Платформа НЕЙРОСС, т.е. содержатся в дереве элементов узла [[Элементы\]](https://support.itrium.ru/pages/viewpage.action?pageId=923241097).

Мониторинг состояний и управление всем объектом можно реализовать стандартными средствами Платформы НЕЙРОСС, если в качестве аппаратной платформы центра мониторинга и реагирования выступает один сервер. Однако если изначально филиалы оснащались собственными серверами мониторинга и обеспечивали собственные нужды изолированно, для решения задачи комплексного мониторинга филиалов из головного офиса удобно получить доступ к готовым планам этих локальных объектов.

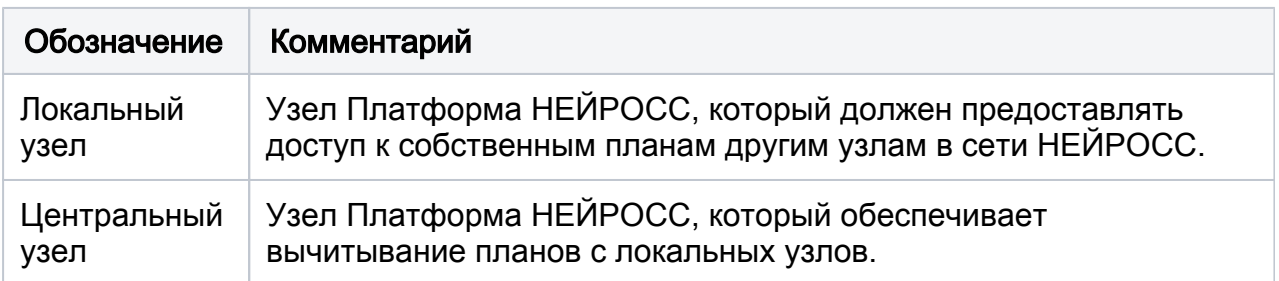

Для удобства введём следующие обозначения:

#### Подготовка к настройке

Перед началом настройки ответьте на несколько вопросов:

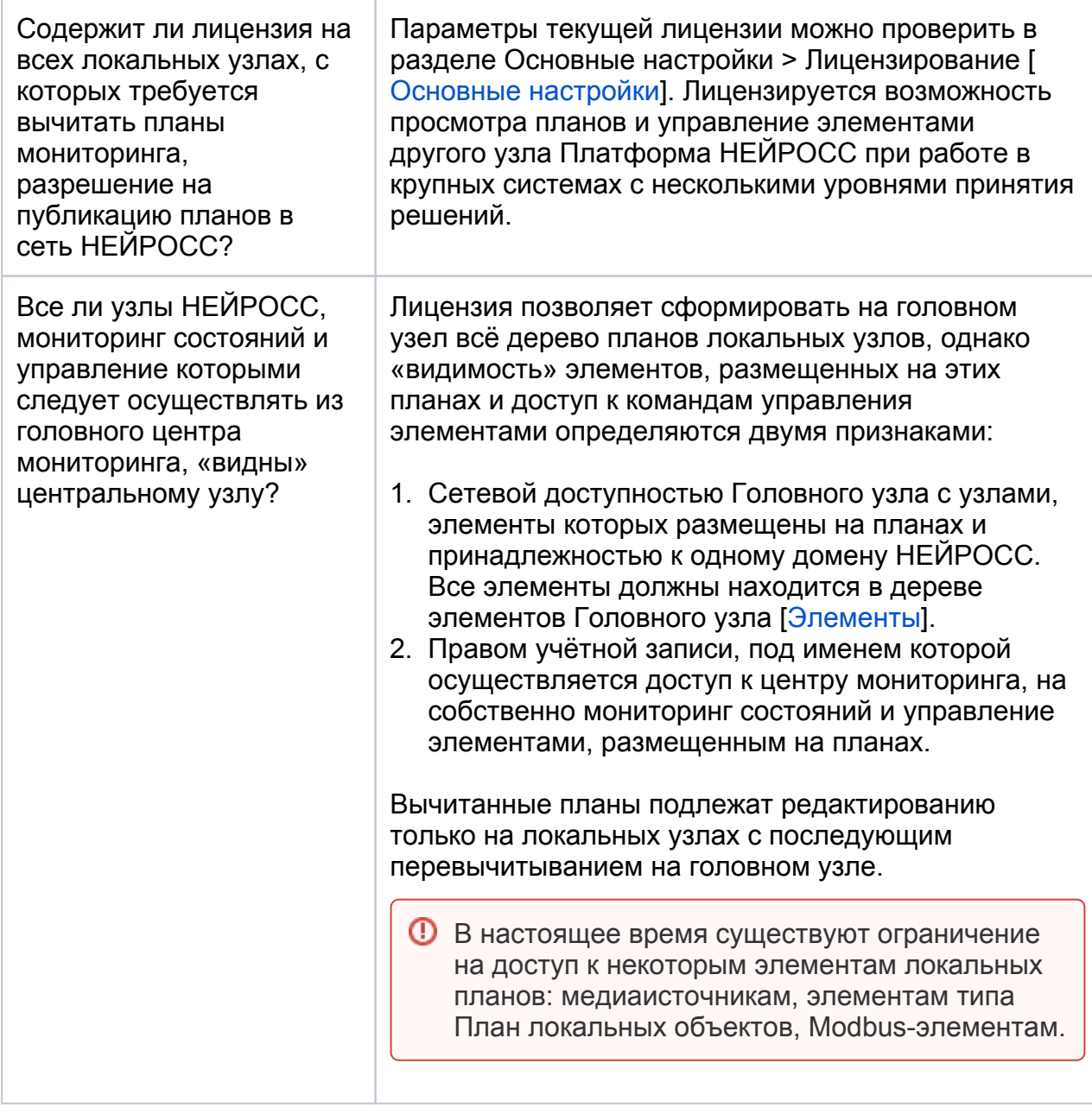

#### Порядок настройки

- 1. На центральном узле Платформа НЕЙРОСС перейдите в раздел **Сеть** [\[Сеть](https://support.itrium.ru/pages/viewpage.action?pageId=688259250)].
- 2. Выберите локальный узел Платформа НЕЙРОСС, с которого требуется вычитать планы (вы можете выделить сразу несколько узлов) и нажмите на кнопку Вычитать конфигурацию.

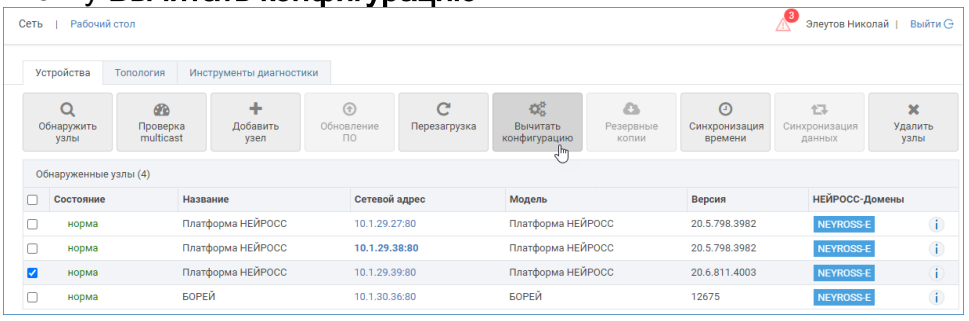

3. Подтвердите намерение нажатием кнопки Вычитать. Дождитесь окончания процедуры вычитывания и закройте окно.

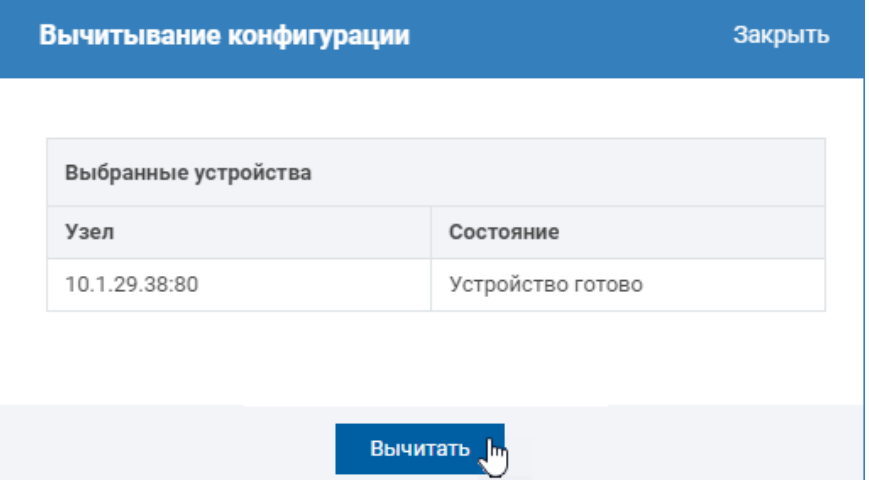

4. Перейдите в раздел **Ситуационный центр** и убедитесь, что планы с локального узла отобразились в дереве планов [\[Ситуационный центр](https://support.itrium.ru/pages/viewpage.action?pageId=688324848)].

### ВАЖНО

Планы, вычитанные с локальных узлов не подлежат редактированию на центральном узле. План может быть отредактирован только на собственном локальном узле (на том узле, на котором он был создан). Чтобы обновить план на центральном узле повторите процедуру вычитывания конфигурации.

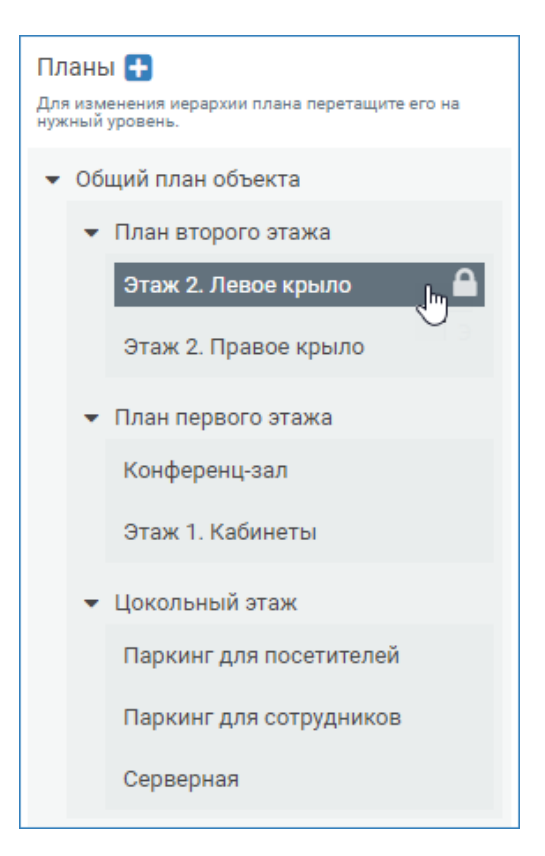